**В този модул са описани промените и допълненията, направени във версия Hippocrates-S 5.182!**

## **Разпечатайте указанията като кликнете на този надпис**

• Справки->Отчет НЗОК (ново)

- Актуализиран е XML отчета за АГ в частта неосигурени бременни (здравнонеосигурени лица по чл.82, ал.1,т.2 от закона за здравето**)**, съгласно публикуваното указание на сайта на НЗОК:

**"Уточнения относно xml файл за отчитане на исковете на СИМП за извършените прегледи на здравнонеосигурени жени по чл. 82, ал. 1, т. 2 от закона за здравето (неосигурени бременни), в сила от 01.09.2023 г.":**

Съгласно чл. 19, ал. 1 от Наредба № 26 от 14.06.2007 г. за предоставяне на акушерска помощ на здравнонеосигурени жени "Министерството на здравеопазването осигурява извън обхвата на задължителното здравно осигуряване до четири профилактични прегледа през времето на бременността на всяка здравнонеосигурена жена".

Съгласно чл. 204 от НРД 2023 - 2025 "За профилактичен преглед на неосигурените жени по чл. 82, ал. 1, т. 2 от Закона за здравето (т.е. по реда на Наредба № 26/2007) - първият преглед се заплаща като първичен, а последващите три - като вторични прегледи."

**Прегледите на здравнонеосигурени жени по чл. 82, ал. 1, т. 2 от ЗЗ (неосигурени бременни) се извършват и отчитат за срока на бременността и броят им не трябва да бъде повече от четири.**

## • Дейности->Прегледи->Амбулаторен лист

При наличие на връзка с таблет, във формата за търсене на амбулаторни листи от бутона Амб. лист <del>- Амб. Лист - ----</del>, се показва отметка за търсене на неподписани с таблет амбулаторни листи:

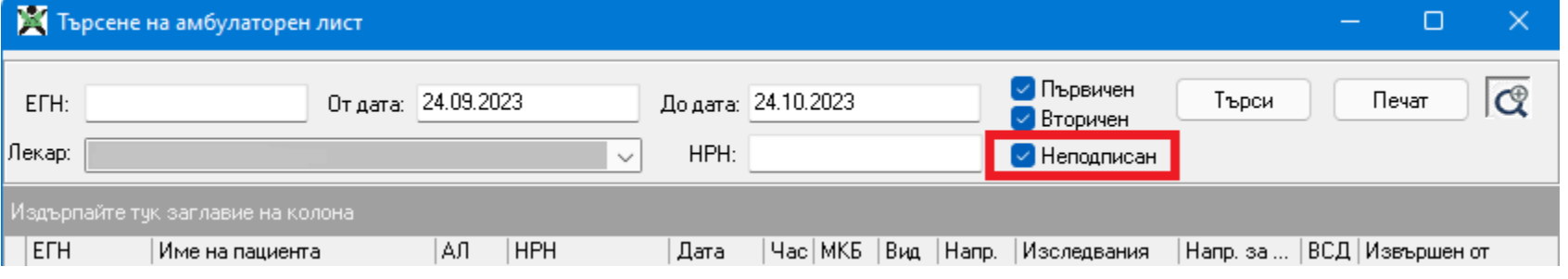

## За лаборатории!

## • Входящи->МДН

Във връзка с член **Чл. 244** от НРД 2023-2025 за медицинските дейности, е добавена възможност за електронно подписване на "Направление за медико-диагностична дейност"

(бл. МЗ-НЗОК № 4)". Пациентът подписва направлението за медико-диагностична дейност, с което удостоверява, че му е взет биологичен материал или е

извършено образно изследване.

"(4) Документите по ал. 2, т. І и ІV, в които е предвиден подпис на пациента, могат да бъдат подписани от него по един от следните начини:

1. чрез подписване от пациента във формата на електронен документ с КЕП;

2. посредством генериран от НЗИС и изпратен на посочен от пациента телефонен номер еднократен код, който има силата на положен електронен подпис от лицето;

3. чрез техническо средство за полагане на електронен подпис (електронна писалка, таблет, който пренася подписа в цифров вид върху електронен документ и подписът може да се приравни на саморъчно положен такъв, и др.);

4. чрез подписване от пациента на отпечатан на хартиен носител документ."

Подписването се извършва, чрез специализирани графични таблети, като в Хипократ S e разработенa интеграция с устройствo на марката Wacom.

Контракс АД предлага на преференциални цени на своите клиенти, таблети Wacom STU-430, които поддържат тази функционалност.

За повече информация може да се свържете с вашия дилър или да пишете на [sales@kontrax.bg](mailto:sales@kontrax.bg).

Вдясно на стрелката на бутона за печат на бланки, е добавено ново меню "Подпис с таблет".

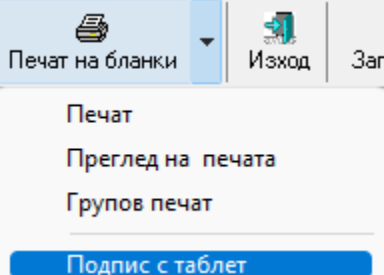